# **HTML(5) - HyperText Markup Language**

**Dozent: Kontakt: Version:** Prof. Dr. Michael Eichberg michael.eichberg@dhbw-mannheim.de, Raum 149B 1.0

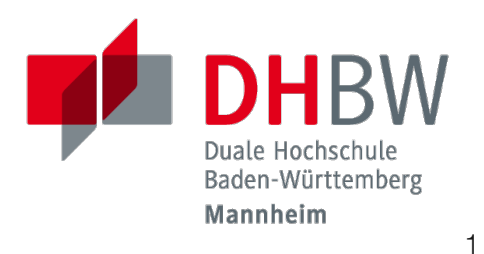

**Folien:** https://delors.github.io/web-html/folien.de.rst.html

https://delors.github.io/web-html/folien.de.rst.html.pdf

#### **Fehler auf Folien melden:**

https://github.com/Delors/delors.github.io/issues

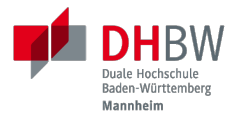

# **1. EINFÜHRUNG**

Prof. Dr. Michael Eichberg

### **HyperText Markup Language (HTML)**

- Sprache zur Beschreibung der Darstellung von Inhalten (Markup Language), zwischen denen "navigiert" werden kann (Hypertext).
- Auszeichnungssprache abgeleitet aus SGML (Standard Generalized Markup Language).

Verwendungszweck:

- Webseiten
- **Progressive Web-Apps**
- Desktop Apps (z.B. mit Electron)

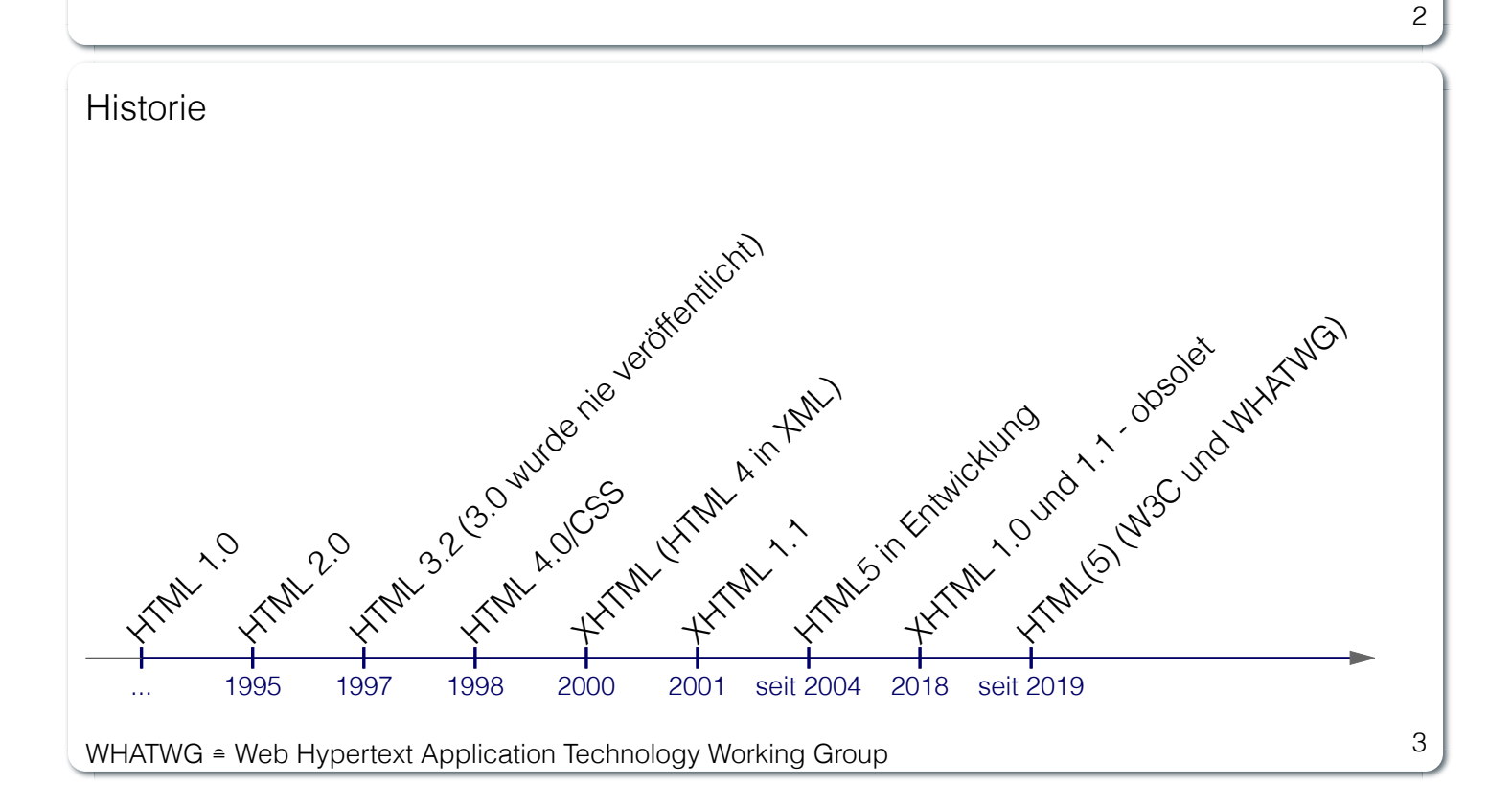

Im folgenden bezeichnet HTML die HTML(5) Spezifikation (Living Standard).

1

# **HTML vs. XML Syntax vs. DOM**

Die *HTML Spezifikation* definiert eine abstrakte Sprache zur Beschreibung von Dokumenten. XML und HTML sind konkrete Syntaxbeschreibungen dieser abstrakten Sprache.

- HTML ist eine Beschreibungssprache für entsprechende Dokumente.
- XML ist eine Beschreibungssprache, die auch für HTML verwendet werden kann. (MIME Type: application/xhtml+xml) (nicht mehr empfohlen)
- Das DOM ( *Document Object Model*) ist die In-Memory Darstellung eines Dokuments.

Das DOM ist ein API, um HTML Dokumente zu manipulieren.

**Hinweis**

 $\Lambda$ 

Das DOM, die HTML-Syntax und die XML-Syntax können nicht alle denselben Inhalt darstellen.

#### **Beispiele für Unterschiede**

- Namespaces werden nicht von der HTML-Syntax unterstützt, aber sowohl vom DOM als auch der XML-Syntax unterstützt.
- noscript wird nur in HTML Dokumenten unterstützt.
- Kommentare, die --> enthalten werden nur vom DOM unterstützt.

### *HTML in a Nutshell*

HTML-Dokumente bestehen aus einem Baum von Elementen und Text.

#### **HTML Dokument**

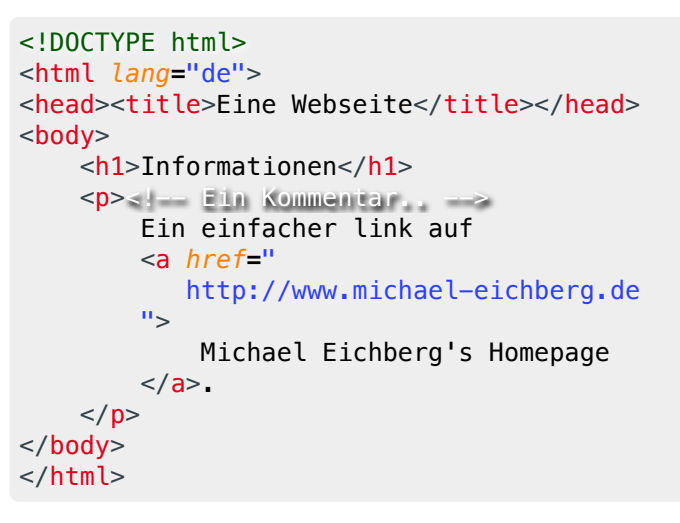

#### **DOM**

```
├─DOCTYPE: html
└─html lang="de"
       ├─head
         │ └─title
            │ └─#text: Eine Webseite
        - #text: ⊌
      L_{\text{body}}\vdash #text: \triangleleft<sub>uuuu</sub>
        |- h1
         ...
```
5

Mehrere HTML Dokumente bilden ggf. auf den selben DOM ab. Zum Beispiel, werden die Tags als solches gar nicht abgebildet und wenn im HTML Code ein optionales (schließendes) Tag fehlt, dann ist dies im DOM nicht mehr ersichtlich.

## **HTML - Verarbeitung**

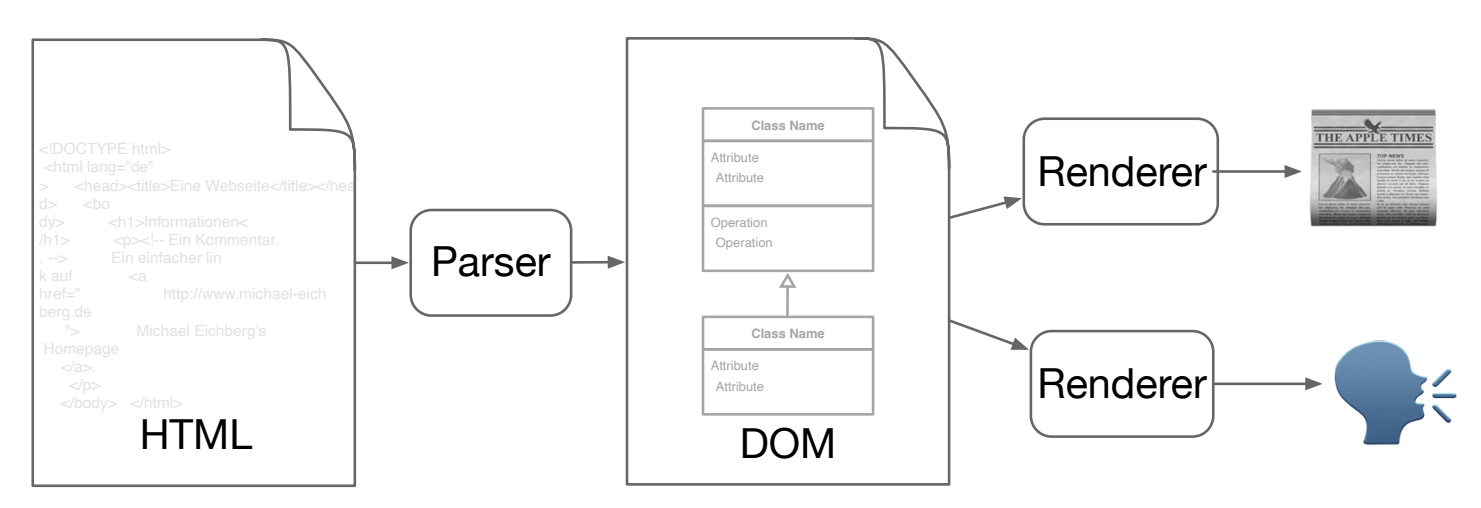

6

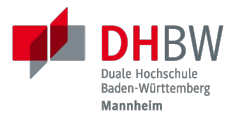

# **2. AUFBAU VON HTML DOKUMENTEN**

Prof. Dr. Michael Eichberg

# **HTML Dokumente**

Die Dokumente müssen aus den folgenden Teilen in der angegebenen Reihenfolge bestehen:

- Optional ein einzelnes U+FEFF BYTE ORDER MARK (BOM) Zeichen.
- Eine beliebige Anzahl von Kommentaren und ASCII-Whitespace.
- Eine DOCTYPE Deklaration.
- Eine beliebige Anzahl von Kommentaren und ASCII-Whitespace.
- **Das Dokumentenelement** in Form eines html-Elementen<sup>[1]</sup>.
- Eine beliebige Anzahl von Kommentaren und ASCII-Leerzeichen.

—HTML Spezifikation

[1] HTML ist nicht case-sensitive, d.h. html und HTML sind gleichwertig. Wir verwenden jedoch immer die Kleinschreibung. 8

### **Allgemeiner Aufbau von HTML Elementen**

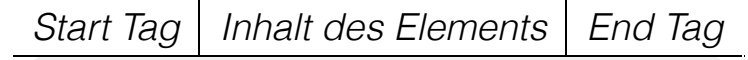

<b> Sehr Wichtig.. </b>

Element

### **Warnung**

Die Spezifikation verlangt nicht in allen Fällen ein Start und/oder Endtag. Es ist jedoch eine gute Praxis, diese immer zu verwenden, wenn ein Start und/oder Endtag möglich ist.

Im Fall von Elementen ohne Endtag (z. B. <wbr>darf auch keines hinzugefügt werden!

```
9
```
#### **Beispiel**

```
<!DOCTYPE HTML><head>
        <title>Hello</title>
     </head>
     <body>
         <p>Welcome to this example.</p>
     </body>
</html>
```
Ist ein gültiges Dokument. Es ist jedoch **keine** gute Praxis (hier wurde das *Start Tag* des html Elements weggelassen.

### **Typen von HTML Elementen**

Sechs Typen von HTML-Elementen werden unterschieden:

**Void elements:** area, base, br, col, embed, hr, img, input, link, meta, source, track, wbr

**Das template Element:**

template

**Raw text elements:**

script, style

**Escapable raw text elements:**

textarea, title

Foreign elements: Elemente aus dem MathML- und SVG-Namensraum.

**Normal elements:** Alle weiteren HTML Elemente sind *normale Elemente*.

# **Attribute in HTML**

Attribute liefern Informationen über das Element.

*Start Tag* <a *class***=**"obsolete" *href***=**"#top" >.. **Attribute** 

- Attribute kommen nur beim Start Tag vor.
- Attribute (in HTML) können, müssen aber kein Wert haben (Boolsche Attribute).
- Attributwerte sollten in Anführungszeichen ( *quoted*) (entweder: " oder ') stehen, müssen aber nicht.

Werte ohne Anführungszeichen dürfen keine Leerzeichen oder Anführungszeichen enthalten.

■ Konkrete Attributwerte aus der HTML Spezifikation sind case-insensitive; andere Werte sind es nicht.

11

Im Allgemeinen sollten Attributwerte klein geschrieben werden. Selektoren in CSS und JavaScript sind casesensitive.

Z. B. ist <input type="text"> und <input type="TEXT"> gleichwertig, aber <div id="text"> und <div id="Text"> nicht!

### **HTML Grundgerüst**

```
<!DOCTYPE HTML">
<html lang="de">
     <head>
     ... Meta-Daten, Scripte, Stylesheets, etc. ...
     </head>
     <body>
     ... das Dokument ...
     </body>
\langle/html>
```
### **HTML <head> Element - "obligatorische" Elemente**

Im Head sollten immer die folgenden Informationen deklariert werden:

![](_page_12_Picture_124.jpeg)

[2] Der *Viewport* ( *Ansichtsbereich*) des Browsers ist der Bereich des Fensters, in dem der Webinhalt zu sehen ist. 13

Insbesondere Mobilgeräte haben oft entweder eine geringere Auflösung als Desktop-Computer oder verwenden HiDPI Screens. Beides führt dazu, dass die Webseiten nicht wie gewünscht aussehen. In diesem Fall verwenden die Browser für die Webseiten einen virtuellen Viewport mit (z. B.) 960px und skalieren dann die Seite auf 390px herunter. Wenn dieses Verhalten nicht gewünscht ist - z. B. weil die Seite *Responsive* ist oder von vorneherein auf mobile Endgeräte ausgerichtet ist, dann ist auf jeden Fall eine *Viewport* Konfiguration notwendig.

![](_page_12_Picture_125.jpeg)

Siehe: https://experienceleague.adobe.com/en/docs/target/using/experiences/vec/mobile-viewports.html?lang=de für weitere Details.

# **HTML <head> Element - weitere Elemente**

Im Head können weitere Informationen und Pragmas deklariert werden bzw. sollten dort deklariert werden, wenn sie benötigt werden:

![](_page_13_Picture_100.jpeg)

#### **Benannte Meta-Daten:**

<meta name="author" content="Michael Eichberg">

14

Content Security Policies

### **Semantisches HTML vs. "generisches" HTML**

### **Semantisches HTML**

- Verwendung von HTML Elementen, die die Bedeutung des Inhalts klar machen.
- **Bessere Zugänglichkeit**
- Bessere Suchmaschinen-Optimierung

### **Beispiel Elemente**

<header>, <footer>, <nav>, <article>, <section>, <aside>, <main>, <figure>, <address>, <b>,  $<$ s>, ...

### **Nicht-Semantic HTML**

- Verwendung von <div> und <span> Elementen, um den Inhalt zu strukturieren.
- $\Box$  Keine klare Bedeutung des Inhalts.

# Semantisches HTML vs. "generisches" HTML -**Beispiel**

```
<div><span>Zwei Wörter</span>
    <div> <a>Ein Wort</a>
         <a>Ein Wort</a>
    \langlediv>\langlediv><div><div> <div>Viele Wörter</div>
    \langlediv> <div>
          <div>Erste Worte</div>
         <div>DaDaDa</div>
         <div>BlaBlaBla</div>
    \langlediv>\langlediv><div><span>Alle Worte</span>
\langlediv><header>
                                                                   <h1>Zwei Wörter</h1>
                                                                  <sub>nav</sub></sub>
                                                                        <a>Ein Wort</a>
                                                                        <a>Ein Wort</a>
                                                                  \langlenav></header>
                                                              <sub>main</sub></sub>
                                                                   <header>
                                                                        <h1>Viele Wörter</h1>
                                                                   </header>
                                                                   <section>
                                                                        <h2>Erste Worte</h2>
                                                                       <p>DaDaDa</p>
                                                                        <p>BlaBlaBla</p>
                                                                   </section>
                                                              </main><footer>
                                                                   <p>Alle Worte</p>
                                                              </footer>
                                                                                                                          16
```
Semantische Informationen im DOM zu haben, ist insbesondere für die Barrierefreiheit notwendig.

Alternativ zur Verwendung von semantischen Elementen können auch generische Attribute mit dem role Attribute versehen werden, um die Bedeutung des Elements zu spezifizieren: <div role="navigation">...</div>

Verwenden Sie HTML zur Strukturierung von Inhalten, und nicht, um das Aussehen der Inhalte zu definieren.

Das Aussehen ist Sache von CSS.

### **Strukturierung von Dokumenten**

### ■ header, footer, nav, article, section, aside, main, figure, address, ...

In Hinblick auf die konkrete Semantik eines Elements gibt es Unterschiede wo und wie oft diese verwendet werden.

Ein footer Element innerhalb eines article Elements hat eine andere Bedeutung als ein footer Element auf oberster Ebene.

Ein main Element sollte nur einmal pro Dokument verwendet werden.

### $\blacksquare$  Überschriften: h1, h2, h3, h4, h5, h6

Überschriften sollten in der richtigen Reihenfolge verwendet werden.

### Überschriften gruppiert mit zugehörigem Inhalt: hgroup.

18

Das hgroup-Element stellt eine Überschrift und den zugehörigen Inhalt dar. Dient dazu eine Überschrift mit einem oder mehreren p-Elementen zu gruppieren. Zum Beispiel für eine Unterüberschrift oder einen alternativen Titel.

### **Attribute**

**Boolsche Attribute:**

![](_page_18_Picture_111.jpeg)

des Attributwertes).

```
const checkbox = \text{document.getElementById("the-checkbox")};checkbox.removeAttribute("checked");
checkbox.setAttribute("checked");
```
# **Ausgewählte globale Attribute**

![](_page_19_Picture_91.jpeg)

### **HTML - logische Gruppierung von Text**

![](_page_20_Picture_162.jpeg)

### **(Tastatur-)Eingaben:**

<kbd> - für Tastatureingaben oder andere Benutzereingaben

#### **Hoch-/Tiefstellung:**

<sup> und <sub> - für Hoch- und Tiefstellung, die nicht typographisch Zwecken dient, sondern inhaltlichen Zwecken. H<sub>2</sub>0 steht für Wasser.

#### **Text mit abweichender Bedeutung:**

<i> - Text, der von normaler Prosa abweicht wie z. B. eine taxonomische Bezeichnung, ein technischer Begriff, ... Brot besteht aus <i>Mehl</i>.

#### **Text mit erhöhter Aufmerksamkeit:**

<b> - Text, der erhöhte Aufmerksamkeit erfordert, aber nicht unbedingt betont werden muss; z. B. Schlüsselwörter in einem Artikel.

21

<p>Das <b>Wetter</b> ist heute schön.</p>

#### **Text mit erhöhter Bedeutung:**

<mark> - Text, der hervorgehoben werden soll, z. B. Suchergebnisse.

Es gibt weitere Elemente, die für spezielle Anwendungsfälle verwendet werden können. Siehe WHATWG.

### **HTML Text - physische Auszeichnung von Text**

### **Vorformatierter text:**

<pre>...</pre> - für Text, der so angezeigt werden soll, wie er geschrieben wurde)

**Zeilenumbrüche:** <br> - für Zeilenumbrüche, die inhärenter Teil der Daten sind wie zum Beispiel bei Adressen. D. h. sollte nicht innerhalb von Text verwendet werden!

### **Optionale Zeilenumbrüche:**

<wbr> ( *word break opportunity`*) - ein optionaler Zeilenumbruch

(Beispiel: <p>Er schrie: <q lang="de">Lasst<wbr>Mich<br>In<wbr>Ruhe!</q></p>)

# **HTML - <span> und div**

- **E** <span> und <div> sind generische Container-Elemente, die verwendet werden, um Text oder andere Elemente zu gruppieren.
- span> ist ein Inline-Element
- <div> ist ein Block-Element
- beide werden häufig verwendet, um CSS-Klassen zuzuweisen, um den Inhalt zu gruppieren oder um den Inhalt zu manipulieren.

# **HTML - data**

- Das data-Attribut ermöglicht es, benutzerdefinierte Daten an das Element zu binden, die von JavaScript verwendet werden können.
- Die Daten werden im value Attribut gespeichert.

<data *value*<sup>="8">Acht</data></sup>

# **HTML - Links**

- $\Box$  Hyperlinks werden mit dem  $\triangleleft$  Element erstellt.
- Der href-Attribut enthält die Adresse des Ziels (innerhalb des gleichen Dokuments, auf einer anderen Webseite, per E-Mail, ...)
	- 1 <a *href***=**"https://www.dhbw-mannheim.de">DHBW Mannheim</a>
	- 2 <a *href***=**"#teachers">Unsere Lehrenden</a>
	- 3 <a *href***=**"mailto:michael.eichberg@dhbw-mannheim.de">Email: Michael Eichberg</a>
	- 1. Externer Link
	- 2. Interner Link (**all** link fragment identifier) auf ein Element mit der ID teachers
	- 3. E-Mail Link kann ergänzt werden durch subject und body Parameter innerhalb des href Attributs.

■ Das target-Attribut ermöglicht die Definition des Browsing-Kontextes für die Link-Navigation (und die Formularübermittlung).

```
1 <a target="_blank" href="https://www.dhbw-mannheim.de">DHBW Mannheim</a>
2 <a target="_self" href="https://www.dhbw-mannheim.de">DHBW Mannheim</a>
3 <a target="_top" href="https://www.dhbw-mannheim.de">DHBW Mannheim</a>
4 <a target="_parent" href="https://www.dhbw-mannheim.de">DHBW Mannheim</a>
5 <a target="dhbw" href="https://www.dhbw-mannheim.de">DHBW Mannheim</a>
```
- 1. Öffnet den Link in einem neuen Fenster oder Tab
- 2. Öffnet den Link im gleichen Browsing-Kontext
- 3. Öffnet den Link im obersten Browsing-Kontext
- 4. Öffnet den Link im übergeordneten Browsing-Kontext
- 5. Öffnet den Link im Browsing-Kontext mit dem Namen *dhbw* (Beispiel: DHBW Mannheim)

\_self, \_top und \_parent sind relativ zum aktuellen Browsing-Kontext und unterscheiden sich nur, wenn die Seite in einem Frame oder einem iframe angezeigt wird.

 $\Box$  Das rel-Attribut legt die Art des Links fest und definiert die Beziehung zwischen dem aktuellen Dokument und der Ressource, auf die der Hyperlink verweist. (Z. B. rel="license", rel="author" oder rel="noopener"; siehe MDN rel attribute)

25

Durch die Zuweisung zu einem Browsing-Kontext kann verhindert werden, dass die selbe Seite X mal geöffnet wird, wenn ein Nutzer auf den Link klickt.

### **HTML - Lists**

Drei Arten von Listen werden unterstützt, die beliebig verschachtelt werden können:

Definitionslisten: <dl>

![](_page_26_Picture_3.jpeg)

geordnete Listen: <ol [reversed] [start=<NO>]>

```
<ol start="0">
    <li>Erster Punkt</li>
     <li>Zweiter Punkt</li>
     <li value="10">Dritter Punkt</li>
</0\ge
```
0. Erster Punkt

1. Zweiter Punkt

10. Dritter Punkt

■ ungeordnete Listen: <ul>

```
<ul> <li>Erster Punkt</li>
     <li>Zweiter Punkt</li>
\langleul>
```
**Exster Punkt** 

```
Zweiter Punkt
```
# **HTML - Navigation**

- Das <nav> Element wird verwendet, um Navigationslinks zu gruppieren.
- Insbesondere für Screenreader und die Suchmaschine relevant.

# **HTML - Tabellen**

<tfoot></tfoot>

</table>

Verwendet für die Darstellung von tabellarischen Daten mit Zeilen und Spalten.

![](_page_28_Picture_2.jpeg)

- E Zellen, die über mehrere Spalten oder Zeilen gehen können mit Hilfe von colspan und rowspan Attributen definiert werden.
- Spalten und Zeilen können mit Hilfe von <col> und <colgroup> Elementen definiert werden.

### **HTML - Images**

Bilder werden mit dem <img> Element eingebunden.

```
 <img src="path/filename" alt="descriptive text" />
```
- **Das src-Attribut enthält die Adresse des Bildes.**
- $\Box$  Das alt-Attribut enthält eine Beschreibung des Bildes, die angezeigt wird, wenn das Bild nicht geladen werden kann.
- Das width und height-Attribut können und sollten verwendet werden, um die Größe des Bildes festzulegen.
- Lazy loading ist durch die Verwendung des loading Attributs möglich (loading="lazy").
- Folgende Bildformate werden breit unterstützt:  $ipq$ ,  $p\nq$ ,  $q$ if, svg und webp.
- $\Box$  Responsive Images werden über das  $\texttt{sreset}$  Attribut unterstützt:

```
<img src="images/dhbw.png" alt="Logo der DHBW"
     srcset="images/dhbw.png 400w, images/dhbw-xl.jpg 800w"
     sizes="(max-width: 800px) 400px, 800px" />
```
Weitere Responsive Features) werden mittels CSS ermöglicht. Um zum Beispiel zu verhindern, dass ein Bild größer als eine Textzeile wird, kann folgendes CSS definiert werden:

```
img {
     max-inline-size: 100%;
     block-size: auto;
}
```
### **HTML - Formulare**

Formulare werden mit dem <form> Element erstellt.

- **action** enthält die Adresse, an die die Formulardaten gesendet werden.
- method definiert die Methode, die zum Senden der Daten verwendet wird (GET oder POST).
- name setzt den Namen des Formulars.
- target enthält den Namen des Browsing-Kontexts, in dem die Antwort angezeigt wird.
- autocomplete ermöglicht das automatische Ausfüllen von Formularen.
- novalidate verhindert die Validierung der Formulardaten durch den Browser.
- accept-charset definiert die Zeichencodierung, die zum Senden der Formulardaten verwendet wird.

Formularelemente werden mit dem <input> Element erstellt.

- $\blacksquare$  type definiert den Typ des Formularelements.
- name definiert den Namen des Formularelements.
- value definiert den Wert des Formularelements.
- **placeholder** definiert den Platzhaltertext des Formularelements.
- $\blacksquare$  required definiert, ob das Formularelement erforderlich ist.
- disabled definiert, ob das Formularelement deaktiviert ist.
- autofocus definiert, ob das Formularelement den Fokus erhält.

### **Beispiel**

![](_page_30_Picture_18.jpeg)

30

Für weitere Informationen bzgl. Formulare siehe MDN Web Docs oder Web.dev.

### **HTML - Zusammenfassungen und Details**

HTML unterstützt verschiedene interaktive Elemente:

Anzeigen von optionalen Details mit Hilfe des <details> Elements.

```
<details [open]>
   <summary>Abstract</summary>
     <p>Password guessing ...</p>
</details>
```
Geschlossen - Details werden erst nach einem Klick angezeigt:

**>** Abstract

Offen - Details werden direkt angezeigt:

▼ Abstract

Password guessing ...

### **HTML - Dialoge**

Dialoge werden mit Hilfe des <dialog> Elements erstellt. Dialoge sind spezielle Fenster, die den Fokus auf sich ziehen und die Interaktion mit dem Rest der Seite unterbrechen - falls diese modal sind.

```
Beispiel[4]:
<dialog>
   <h1>Dialog</h1>
   <p>Dialog Inhalt</p>
   <button formmethod="dialog">
      OK
   </button>
   <button autofocus>Abbrechen</button>
</dialog>
                                             Open Dialog
```
[4] JavaScript Code zum Öffnen des Dialogs wird hier nicht gezeigt. 32

# **HTML Entities**

Ausgewählte Zeichen können (in manchen Kontexten) nur durch HTML Entities dargestellt werden:

- $\blacksquare$  < durch &lt; oder &#60;  $($
- $\Box$  > durch: > oder > (>)
- $\blacksquare$  & durch: & amp; oder & #38; (&)
- $\blacksquare$  " durch: " oder " (")
- $\blacksquare$  durch: ()

# **Eingebettet Webseiten**

Das <iframe> Element ermöglicht das Einbetten von Webseiten in Webseiten:

![](_page_34_Picture_74.jpeg)

### **HTML Erweiterbarkeit**

- Hinzufügen von Meta-daten (<meta name="" content="">)
- class Attribute
- " "Custom Elements" (z.B. <my-element>)
- Autoren können APIs mit Hilfe des JavaScript-Prototyping-Mechanismus erweitern

### **Veraltetes - aber noch unterstütztes - HTML**

- keine border Attribute auf img Elementen
- **E** keine charset Attribute auf script Elementen (utf-8 ist gefordert)
- **E** keine language Attribute auf script Elementen (JavaScript ist der Standard)
- **E** kein type Attribute auf style Elementen (text/css ist der Standard)

### **HTML - "nicht mehr unterstützt - April Stand 2024"**

Nicht mehr unterstützte Elemente (Auswahl): - big - blink - center - font - marquee nobr - tt - menuitem - ...

Nicht mehr unterstützte Attribute (Auswahl): - align bei h1 bis h6 Elementen bgcolor bei body Elementen - charset bei a und link Elementen - name bei img, option, ... Elementen

### **Referenzen**

- **MDN Web Docs**
- caniuse.com: Unterstützung von HTML, CSS etc. Features
- **HTML (Living Standard) (aka HTML5)**
- HTML DOM

# **Übung**

![](_page_39_Picture_1.jpeg)

Erzeugen Sie ein HTML Dokument, das wie das Dokument auf der rechten Seite aussieht.

Nutzen Sie den HTML Validator, um zu verifizieren, dass Ihr Dokument valide ist.

Achten Sie auf eine korrekte Strukturierung des Dokuments und verwenden Sie semantische Elemente, wo immer dies sinnvoll ist. Denken Sie auch grundlegend an die Barrierefreiheit.

#### Ausbildung Ehrenamt

**Lebenslauf** *Musterstraße 1 12345 Musterstadt*

x.y@nirgendwo.de

### **Ausbildung**

#### **Datum Ort** 1990 Theodor Gymnasium <sup>2000</sup> Duale Hochschule Baden-Württemberg Mannheim (DHBW)

### **Ehrenamtliche Tätigkeiten**

- DLRG
- Messdiener